## [v.4](https://wiki.ucware.com/vers/v.4?do=showtag&tag=vers%3Av.4)

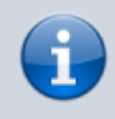

# **Archivierter Artikel:**

Dieser Artikel bezieht sich auf Version 4.x des UCware Servers und ist daher veraltet. Den aktuellen Stand finden Sie [hier.](https://wiki.ucware.com/adhandbuch/provisionierung/tastenprofil_erstellen)

# **[veraltet:] Tastenprofile**

In einem Tasten-Profil wird festgelegt, welche Funktion die frei konfigurierbaren Tasten auf einem Telefon haben. Es ist möglich, dass die Benutzer sich ihr persönliches Tastenprofil im Hauptmenü "Tastenbelegung" selbst editieren. Der Supervisor kann den Benutzern im Hauptmenü "Provisioning", Untermenü "Tasten-Profile" ein Tastenprofil vorgeben. Die Konfiguration der einzelnen Tasten des Tastenprofils vom Supervisor kann durch den Benutzer für das eigene Telefone verändert werden, solange die jeweilige Taste nicht vom Supervisor geschützt wurde.

Damit ein bestimmtes Tastenprofil für einen bestimmten Benutzer gültig ist, muss das Tastenprofil einer Provisionsgruppe zugeordnet werden und der Benutzer wird dieser Provsionsgruppe zugeordnet.

# **Provisioning - Tasten-Profile**

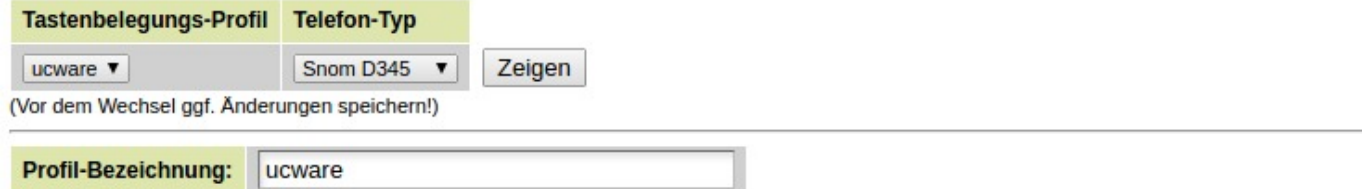

Snom D345

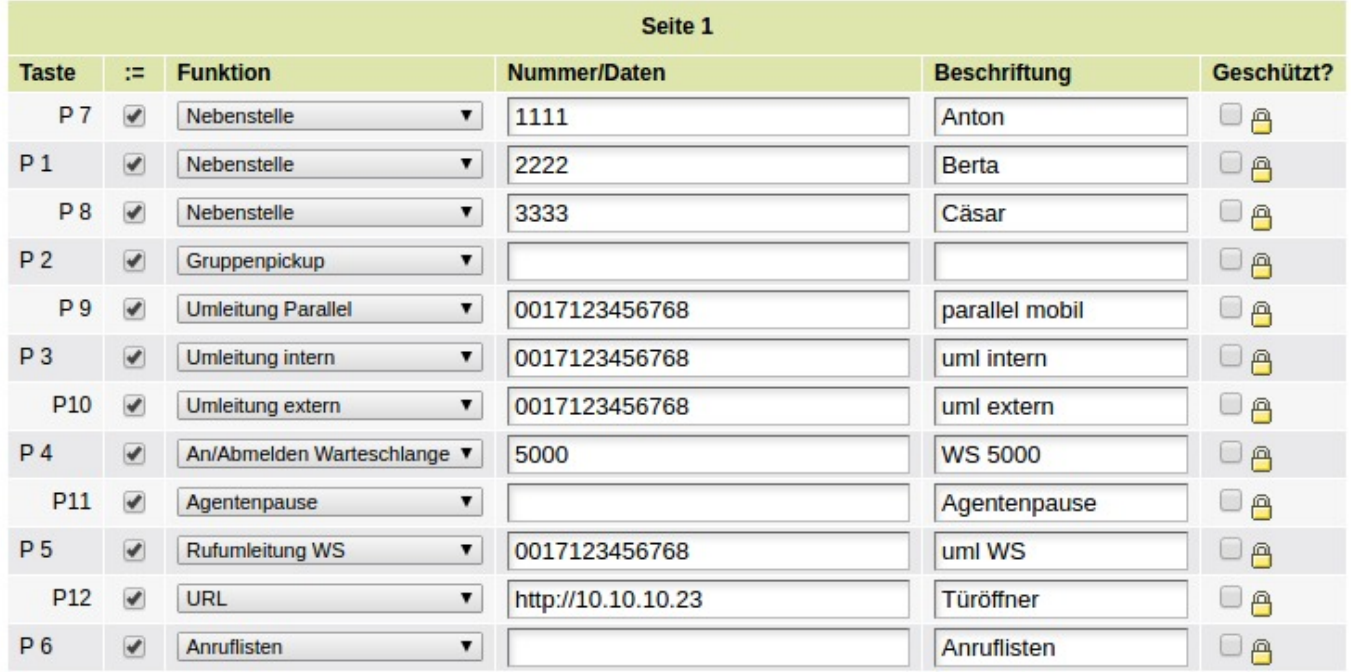

# **Funktionstasten auf Snom-Telefonen und Snom-Erweiterungsmodulen**

Sowohl auf dem Snom-Telefon sowie auf den maximal 3 Erweiterungsmodulen, welche an ein Snom-Telefon angeschlossen werden können, sind frei konfigurierbare Funktionstasten vorhanden. Ein Unterschied ergibt sich zwischen den Telefonen der Basic-Serie von Snom (D305, D315, D710, D712, D715) und den größeren Telefonen von Snom (D345, D375, D385, D745, D765, D785).

Die Telefone der Basic-Serie haben nur 5 Tasten welche frei konfiguriert werden können. Weitere Funktionstasten mit unveränderbaren Funktionen sind nicht vorhanden. Ausgenommen sind die Audio-Tasten (Lauter/Leiser, Mikrofon stumm, Lautsprecher, Headset) sowie die Taste für den Anrufbeantworter.

Die größeren Telefone von Snom haben mindestens 8 Funktionstasten (meistens 12, maximal 18 (D725) bzw. maximal 48 (D345)) welche frei konfiguriert werden können und haben zusätzlich zu den frei konfigurierbaren Tasten mindestens 5 unveränderbare Funktionstasten (DND, Adressbuch, Einstellungen, Transfer, Hold).

Bei den Telefonen der Basic-Serie können die Funktionen der unveränderbaren Funktionstasten, welche bei den größeren Telefonen vorhanden sind, auf die 5 Funktionstasten gelegt werden. Bei den größeren Telefonen können die meisten der fest vorhandenen Funktionstasten nicht auf die frei konfigurierbaren Tasten gelegt werden (Telefonbuch, Menü, Transfer, Hold). Ausgenommen hiervon ist die Funktion "Bitte nicht stören/ DND - Taste".

# **Tastenprofil anlegen und bearbeiten**

Um eine neues Tastenprofil anzulegen muss im Feld "Profil-Bezeichnung" der Name des Profils eingegeben werden und mit Klick auf die Schaltfläche "Anlegen" bestätigt werden. Anschließend kann das angelegte Profil im Dropdown-Menü "Tastenbelegungs-Profil" ausgewählt werden. Nach dem der Telefontyp ausgewählt wurde, können durch klicken auf die Schaltfläche "Zeigen" die einzelnen Tasten aufgerufen werden.

# **Gliederung des Tastenprofils**

- Die konfigurierbaren Tasten werden unter der Überschrift des Telefon-Modells angezeigt.
- Bei Snom-Modellen, welche einen USB-Anschluss haben, werden die Tasten der Erweiterungsmodule angezeigt.
- $\bullet$  Unter der Überschrift "Navigationstaste" können die 4 Funktionen dieser Taste verändert werden.

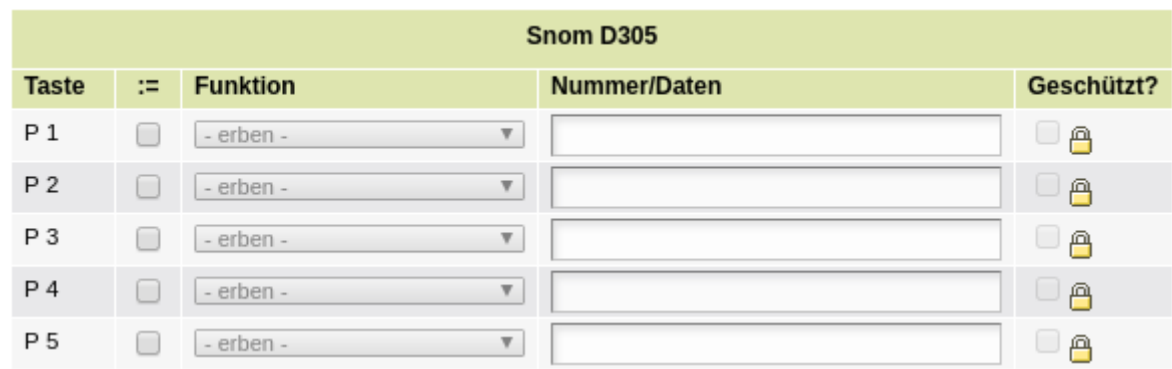

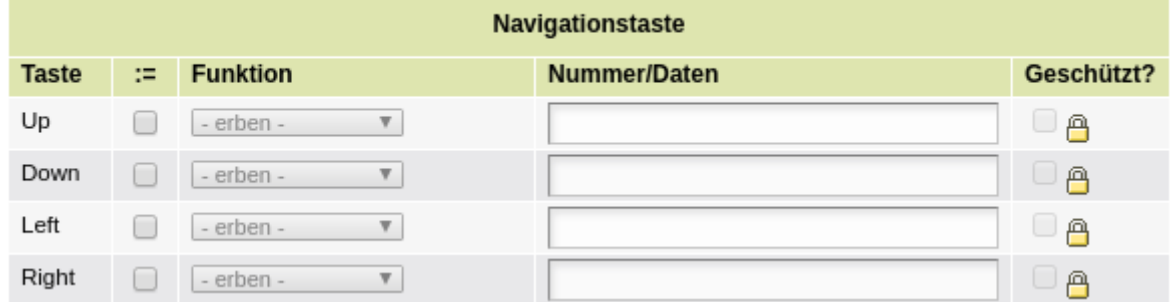

# **Konfiguration einer Taste**

- 1. Um eine Taste zu konfigurieren muss diese zuerst aktiviert werden. Dafür wird in der zweiten Spalte die Checkbox aktiviert.
- 2. Anschließend wird die Funktion der Taste in der dritten Spalte ausgewählt.
- 3. Bei einigen Funktionen, wie z.B. bei "Nebenstelle" oder "Umleitung", muss eine Rufnummer eingegeben werden, welche für die Funktion verwendet wird.
- 4. Bei den Telefonen, welche nicht zur Basic-Reihe gehören, kann die Beschriftung für die Taste eingegeben werden. Wenn das Telefon ein Display neben den Funktionstasten hat, wird die Beschriftung dort angezeigt. Bei den Telefonen, die kein Display neben den Funktionstasten haben, kann der Benutzer (oder der Supervisor nach Impersonierung für den jeweiligen Benutzer) im Hauptmenü "Tastenbelegung" ganz unten durch klicken auf das PDF-Symbol eine Beschriftungsvorlage angezeigt und ausgedruckt werden.
- 5. Wird der Haken in der Spalte "Geschützt" aktiviert, so kann die Taste vom Benutzer nicht verändert werden.

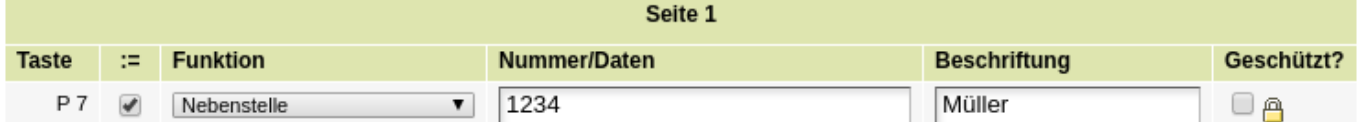

# **Die Funktionen im Einzelnen**

#### **Erben**

Die Funktion **erben** ist die Standard-Funktion im Tastenprofil des einzelnen Benutzers. Hierdurch wird die Funktion übernommen, die über das Tastenprofil vom Administrator vorgegeben ist. Im Tastenprofil, das der Admin anlegt, sollte diese Funktion nicht verwendet werden.

#### **Leer**

Mit der Funktion **Leer** kann ein Benutzer eine Taste, die über das Tastenprofil eine Funktion geerbt hat, deaktiveren. Im Tastenprofil sollte diese Funktion nicht verwendet werden.

### **externes Ziel**

Mit der Funktion **externes Ziel** kann eine externe Rufnummer auf eine BLF-Taste gelegt werden. Durch drücken der Taste wird die Rufnummer angerufen.

## **Nebenstelle**

Mit der Funktion **Nebenstelle** können die anderen Telefone an der UCware überwacht werden. Es wird die interne Rufnummer der Nebenstelle eingegeben, die überwacht werden soll. Wird an dem Telefon, welches überwacht wird, ein Gespräch geführt, leuchte die LED der BLF-Taste. Klingelt das Telefon welches überwacht wird, so blinkt die LED der BLF-Taste. Durch drücken auf die blinkende BLF-Taste kann der Anruf herangeholt werden. Voraussetzung ist, dass der Benutzer, der den Anruf heranholt und der Benutzer von dem der Anruf herangeholt wird, in der selben Rufannahme-Gruppe sind.

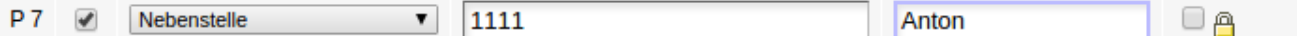

#### **BLF (nur in Ausnahemfällen)**

Die Funktion **BLF** wird nur in Ausnahmefällen benötigt. Mit dieser Funktion ist das Heranholen von Anrufen nicht möglich. Bitte verwenden Sie die Funktion Nebenstelle.

### **Bitte nicht stören / DND (Do not Disturb)**

Mit der Funktion **Bitte nicht stören/DND-Taste** kann der Benutzer den Bitte-nicht-stören-Modus (bzw. Do-Not-Disturb) aktivieren und deaktiveren. Während dem aktivierten DND-Modus ist das Telefon besetzt bzw. es gelten die Rufumleitungen des Benutzers für den Fall besetzt.

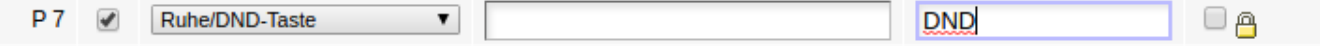

#### **Leitung**

- Mit dieser Funktion kann zwischen mehreren, auf dem Telfon gespreicherten, SIP-Accounts gewechselt werden.
- Diese Funktion wird vom UCware Server übernommen und daher an den Telefonen nicht benötigt.

#### **Gruppenpickup**

Mit der Funktion **Gruppenpickup** kann ein Anruf aus der Rufannahme-Gruppe herangeholt werden. Welcher Anruf herangeholt wird, steht vor dem drücken der Taste Gruppenpickup auf dem Display des Telefons.

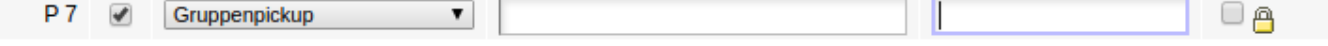

### **Umleitung und Parallelruf der persönlichen Nebenstelle**

Analog zum Hauptmenü "Rufumleitung", Untermenü "Rufumleitung" unterscheiden sich die Funktionen Umleitungen und Parallelruf danach welche Anrufe wohin umgeleitet werden sollen.

- Anrufe von intern und extern
- Anrufe von intern
- Anrufe von extern

Als Ziele für die Rufumleitung können ausgewählt werden:

- eine Rufnummer (intern oder extern)
- der eigene Anrufbeantworter
- die eigene Ansage
- die Ziele des Parallelrufs

#### **Umleitung und Parallelruf interner und externer Anrufer**

Mit der Funktion **Umleitung** werden alle Anrufe zu der angegebenen Rufnummer umgeleitet. Durch erneutes drücken der Taste wird die Umleitung aufgehoben.

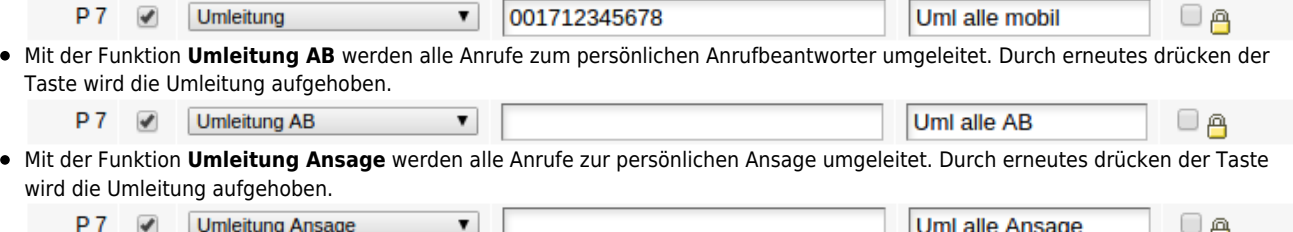

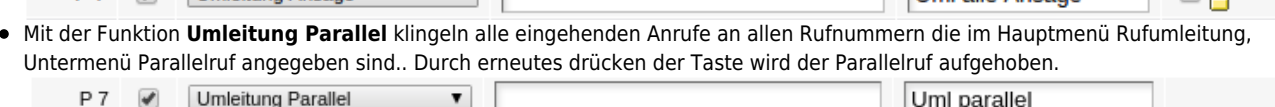

#### **Umleitung und Parallelruf interner Anrufer**

Mit der Funktion **Umleitung intern** werden alle internen Anrufe zu der angegebenen Rufnummer umgeleitet. Durch erneutes drücken der Taste wird die Umleitung aufgehoben.

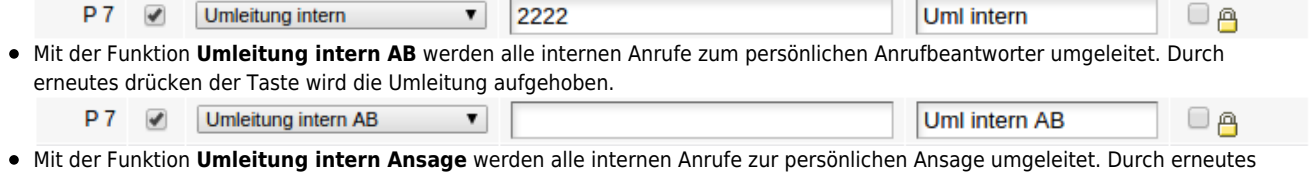

drücken der Taste wird die Umleitung aufgehoben. **P7**  $\overline{\mathcal{L}}$ **Umleitung intern Ansage**  $\overline{\mathbf{v}}$ Uml intern Ansage ΘĄ

Mit der Funktion **Umleitung intern Parallel** klingeln alle Anrufe von intern an allen Rufnummern die im Hauptmenü Rufumleitung, Untermenü Parallelruf angegeben sind. Durch erneutes drücken der Taste wird der Parallelruf aufgehoben.

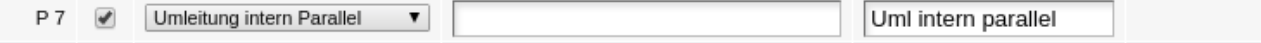

#### **Umleitung und Parallelruf externer Anrufer**

Mit der Funktion **Umleitung extern** werden alle Anrufe von extern auf die angegebene Rufnummer umgeleitet. Durch erneutes drücken der Taste wird die Umleitung aufgehoben.

 $P7 \rightarrow$ Umleitung extern 2222  $\Box$   $\Box$  $\mathbf{v}$ **Uml** extern Mit der Funktion **Umleitung extern AB** werden alle Anrufe von extern auf den persönlichen Anrufbeantworter umgeleitet. Durch erneutes drücken der Taste wird die Umleitung aufgehoben.  $D<sub>7</sub>$ Umleitung extern AB  $\overline{\mathbf{v}}$ **Uml extern AB** 

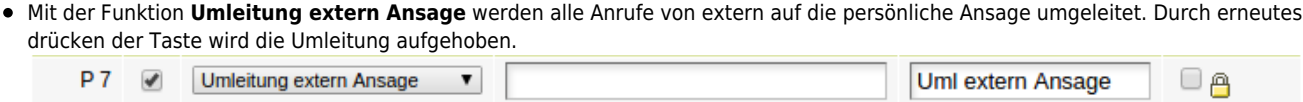

Mit der Funktion **Umleitung extern Parallel** klingeln alle Anrufe von extern an allen Rufnummern die im Hauptmenü Rufumleitung, Untermenü Parallelruf angegeben sind. Durch erneutes drücken der Taste wird der Parallelruf aufgehoben.

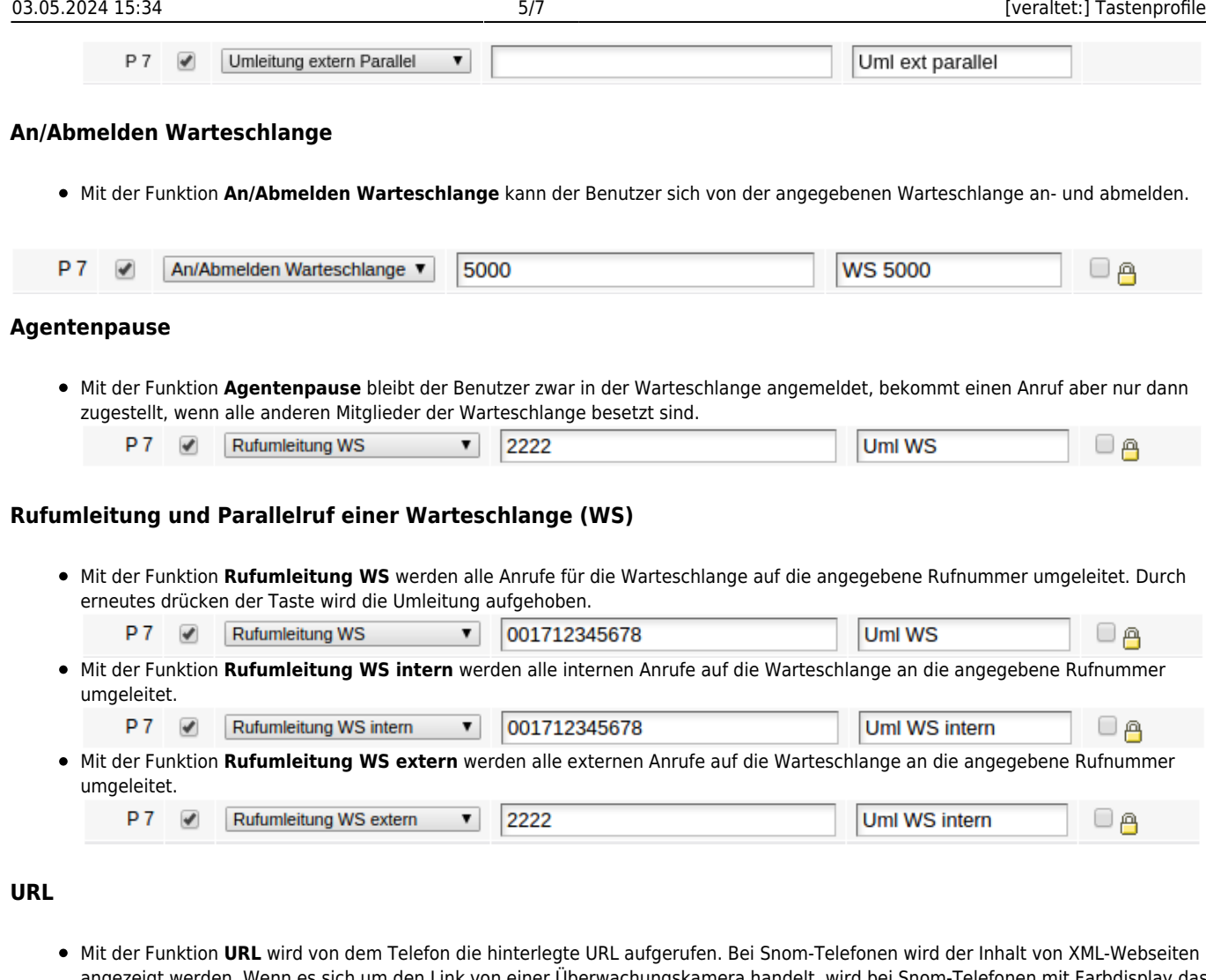

angezeigt werden. Wenn es sich um den Link von einer Überwachungskamera handelt, wird bei Snom-Telefonen mit Farbdisplay das Kamera-Bild angezeigt.

# **Anrufliste**

Mit der Funktion **Anruflisten** kann der Benutzer eine bestimmte Anrufliste (angenommen, verpasst, gewählt, WS verpasst, WS angenommen) auswählen.

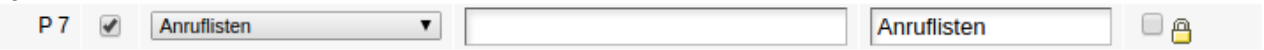

# **Funktionen nur für Basic-Telefone**

Die folgenden Funktionen können nur auf den Basic-Telefonen von Snom auf die Tasten gelegt werden. Auf den größeren Telefonen können diese Funktionen nicht auf die frei belegbaren Funktionstasten gelegt werden, da diese Funktionen bereits auf den fest vergebenen Funktionstasten vorhanden sind.

## **Telefonbuch**

Die Telefonbuchtaste ruft die Übersicht mit den 3 Telefonbüchern auf (Intern, Extern, Persönlich).

# **Transfer**

Während einem Gespräch leitet die Transfer-Taste einen unangekündigten Transfer ein. Wenn ein Gespräch gehalten und eine Rücksprache geführt wird, kann mit der Transfer-Taste das gehaltene Gespräch an den Gesprächspartner der Rücksprache durchgestellt werden.

## **Halten**

Mit der Halten-Taste kann ein Anrufer gehalten werden. Der Anrufer hört dann die Wartemusik und der Anrufer ist nicht mehr zu hören.

#### **Menü**

Mit der Menü-Taste wird das folgende Menü aufgerufen:

- 1. Rufumleitungsprofile
- 2. Rufumleitung
- 3. Dienstmerkmale
- 4. Klingeltöne
- 5. snom Menü

#### **Konferenz**

Mit der Konferenz Taste kann eine Dreier-Konferenz eingeleitet werden. Eine Konferenz kann erst eingeleitet werden wenn ein aktives Gespräch vorhanden ist und ein weiterer Anrufer gehalten wird. Mit der Konferenz-Taste kann die Dreier-Konferenz wieder beendet werden.

## **Aufnahme**

Mit der Taste "Aufnahme" kann die Aufzeichnung gestartet werden. Das Aufzeichnen von Gesprächen ist per Standard an einer UCware nicht aktiviert.

## **Anrufbeantworter**

Mit der Taste Anrufbeantworter kann das Sprach-System des Anrufbeantworters angerufen werden um Nachrichten abzuhören und den Anrufbeantworter einzustellen.

## **Stumm**

Diese Taste schaltet das Mikrofon stumm und bei erneutem drücken wieder aktiv.

# **Feature-Codes**

Mit der Funktion "externes Ziel" können alle Service-Funktionen, für die es keine eigene Funktion gibt, auf eine Taste gelegt werden. Es handelt sich dabei um folgende Funktionen:

- Anklopfen aktivieren
- Anklopfen deaktivieren
- Einrichtung eines Weckrufs
- Gezieltes heranholen von einer bestimmten Nebenstelle
- Abfragen eines fremden Anrufbeantworters
- Aufzeichnen einer Abwesenheitsansage für Anruf von intern
- Aufzeichnen einer Abwesenheitsansage für Anruf von extern
- Einloggen in eine bestimmte Warteschlange
- Ausloggen aus einer bestimmten Warteschlange
- Ausloggen aus allen Warteschlangen
- Einloggen eines bestimmten Agenten
- Ausloggen eines Agenten
- Pause für Agenten aktivieren
- Nachbearbeitung für Agenten aktivieren
- Pause oder Nachbearbeitung für Agenten deaktivieren
- Einen bestimmten Konferenzraum anrufen
- Einen beliebigen freien Konferenzraum zuweisen lassen
- Rufnummerunterdrückung (CLIR)
- Setzen der Rufnummer (CLIP)
- Aktivieren eines bestimmten Routing-Profiles
- Routing-Profil deaktivieren

Für alle Funktionen muss der jeweilige Benutzer die passenden Rechte haben, damit die Funktion durchgeführt werden kann.

# **Navigationstaste**

Folgende Funktionen können auf die 4 Tasten der Navigationstaste programmiert werden.

#### **Leer**

Dies Funktion kann ausgewählt werden, wenn eine der viert Tasten im Hauptmenü ohne Funktion sein soll. Die Taste steht für die Navigation weiterhin zur Verfügung.

## **Telefonbuch**

Siehe <https://wiki.ucware.com/intern/server/tastenprofile#telefonbuch>

# **Anruflisten**

Hier werden das Menü mit den Anruflisten aufgerufen:

- 1. Gewählte
- 2. Verpasste
- 3. Angenommen
- 4. WS Verpasst
- 5. WS Angenommen

#### **Menü-Taste**

Hier wird das Menü "Einstellungen" mit dem Menüpunkt "Wartung" aufgerufen. Dieses beinhaltet:

- 1. Statusinformation
- 2. Systeminformation
- 3. Administratormodus
- 4. Neustart

Bei Snom-Telefonen, welche ein Bluetooth-Modul fest verbaut haben, wird außer dem Menüpunkt "Wartung" auch noch der Menüpunkt "Bluetooth" angezeigt. Hier können Bluetooth-Headsets gesucht, gekoppelt und getrennt werden.

#### **Stumm**

Siehe <https://wiki.ucware.com/intern/server/tastenprofile#stumm>

## **Bitte nicht stören / DND**

Diese Taste aktiviert den DND-Modus. Es gelten die Rufumleitungen für den Fall "besetzt". Ist keine Rufumleitung für den Fall besetzt aktiviert, ist der Teilnehmer wie besetzt.

Ist eine Manager-Assistent-Funktion eingerichtet, gilt die DND-Funktion, anders als die anderen Rufumleitungen, auch für den Assistenten.

From: <https://wiki.ucware.com/> - **UCware-Dokumentation**

Permanent link: **[https://wiki.ucware.com/archiv/4\\_x/provisioning/key-profiles](https://wiki.ucware.com/archiv/4_x/provisioning/key-profiles)**

Last update: **21.07.2023 09:26**

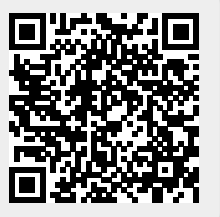